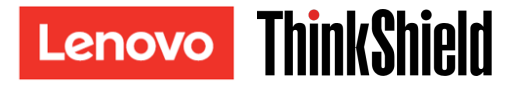

安全啟動手冊

重要事項:ThinkSystem SE350 需要啟動後才能運作。基於資料安全考量,ThinkSystem SE350 預設會使系統鎖定模式 生效。

ThinkSystem SE350 系統啟動方法 1:行動應用程式連線

- 1. 將電源線連接到 ThinkSystem SE350。
- 2. 從 Google Play 商店或 Apple App Store 將 ThinkShield Edge Mobile Management 應用程式下載到您的 Android 或 iOS 手機(搜尋「ThinkShield Edge Mobile Management」一詞)。
- 3. 使用有效的 Lenovo ID 聯絡您的 IT 部門,以獲授與對 ThinkShield Edge Mobile Management 應用程式的登入存 取權。
	- a. 附註: Lenovo ID 設定 [https://passport.lenovo.com](https://passport.lenovo.com/)
	- b. 附註:如果您的 IT 部門仍未成立任何組織,則可前往 [https://portal.thinkshield.lenovo.com](https://portal.thinkshield.lenovo.com/) 建立自助式 服務組織
- 4. 使用您的 Lenovo ID 登入 ThinkShield Edge Mobile Management 應用程式,然後依照「啟動裝置」 (Activate Device) 畫面上的指示完成 ThinkSystem SE350 的安全啟動程序。
	- a. 使用您自己的手機纜線和系統隨附的纜線,將 Android 或 iOS 手機連接到 ThinkSystem SE350,如下圖 所示。

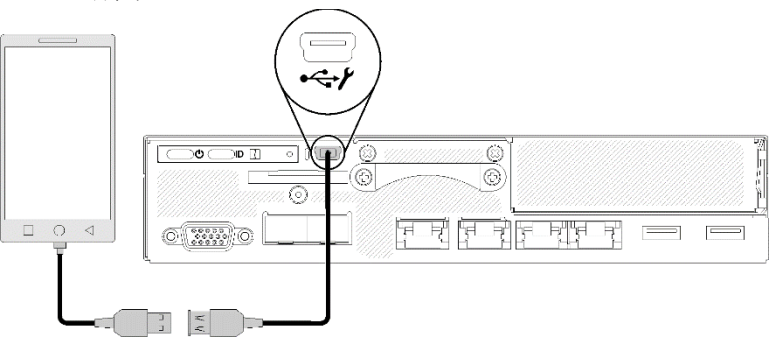

ThinkSystem SE350 系統啟動方法 2:網際網路連線

- 1. 將電源線連接到 ThinkSystem SE350,然後連接網際網路至 XClarity Controller 管理乙太網路埠。
- 2. 聯絡您的 IT 部門,請其由 ThinkShield Key Vault Portal 啟動您的伺服器。將機型、序號和安全啟動碼提供予您 的 IT 部門。
- 3. 您的伺服器將與 ThinkShield Key Vault Portal 連線並自動執行啟動程序。成功啟動後,您的伺服器即會解除鎖 定。
	- a. 附註:啟動程序可能需要長達 15 分鐘的時間才能完成。
	- b. 附註:如果 ThinkSystem SE350 已開啟電源超過 2 小時但您的 IT 部門仍未將其啟動,即需要關閉再重 新開啟電源。

自我加密型硬碟鑑別金鑰 (SED AK) 備份程序

重要事項:自我加密型硬碟鑑別金鑰管理的設計旨在提供資料保護。為了預做準備以防發生硬體故障,使用者需要 對自我加密型硬碟鑑別金鑰進行備份。基於安全考量,Lenovo 絕不會保留自我加密型硬碟鑑別金鑰的副本。硬體修 復後若無法提供自我加密型硬碟鑑別金鑰備份,即有可能造成資料遺失。

## 啟動程序所需的伺服器資訊

重要事項:要啟動 ThinkSystem SE350 必須持有安全啟動碼。本傳單包含一組安全啟動碼,其不得申請再次核發。 基於安全考量,Lenovo 絕不會保留此代碼的副本。在您的 ThinkSystem SE350 維持運作期間,請妥善保管本傳單。 使用 ThinkShield Edge Mobile Management 應用程式 (iOS/Android) 連接至伺服器時亦可顯示安全啟動碼。

啟動程序所需的伺服器資訊

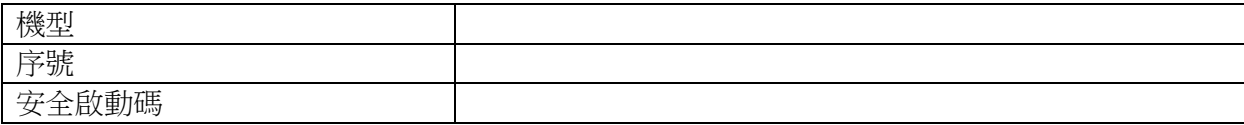

僅限維修技術人員

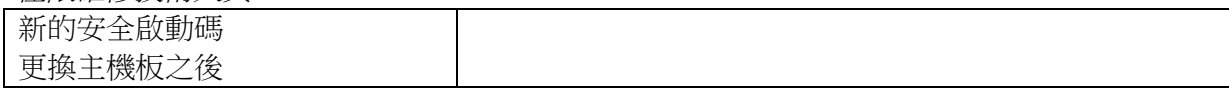

其他相關資訊

ThinkSystem SE350 Edge 伺服器設定手冊 (第4章系統配置:啟動系統、 備份 SED AK)和視訊: <https://thinksystem.lenovofiles.com/help/topic/SE350/introduction.html>

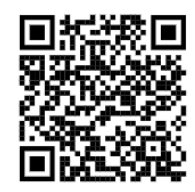

IT 部門如需存取 ThinkShield Key Vault Portal,請參閱 <https://portal.thinkshield.lenovo.com/>

如需下載行動應用程式,請造訪:

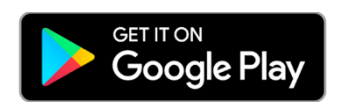

[https://apps.thinkshield.lenovo.com](https://apps.thinkshield.lenovo.com/) [https://apps.thinkshield.lenovo.com](https://apps.thinkshield.lenovo.com/)

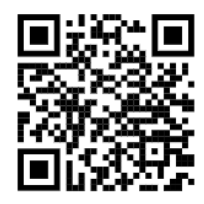

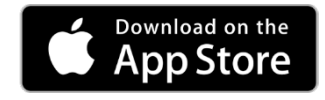

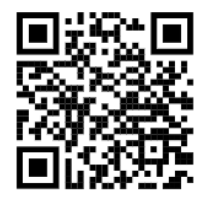

如對啟動程序有任何問題或疑問,請與支援中心聯絡:

[ESDNA@lenovo.com](mailto:ESDNA@lenovo.com)(適用於北美) [ESDLA@lenovo.com](mailto:ESDLA@lenovo.com)(適用於拉丁美洲國家/地區) [ESDAP@lenovo.com](mailto:ESDAP@lenovo.com)(適用於亞太國家/地區) [entsupport@lenovo.com](mailto:entsupport@lenovo.com)(適用於中國) [ESDEMEA@lenovo.com](mailto:ESDEMEA@lenovo.com)(適用於歐洲、中東國家/地區)

## 第一版(**2019** 年 **8** 月)

## **© Copyright Lenovo 2019.**

有限及限制權利注意事項:倘若資料或軟體係依據 GSA(美國聯邦總務署)的合約交付,其使用、重製或揭露須遵 守合約編號 GS‐35F‐05925 之規定。